## Lisada igale slaidile tiitel oma äranägemise järgi

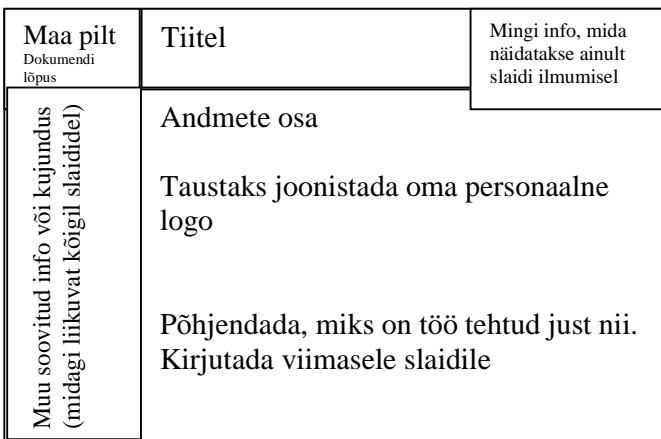

Slaidi üldine kujundus võiks olla midagi sellist

# Lisada esitlusse Headingud failist:

www.esko.ee/~kalle/Rakinf/Tund11/Power\_head

Samas failis (lõpus) on ka pilt maast, mille peaks lisama iga slaidi ülesse vasakusse serva. Samast dokumendist lisada oma äranägemise järgi iga planeedi kohta mingit lisainformatsiooni.

#### Luua diagramm millel võrreldakse planeetide masse

Tabel, milles on andmed asub sama faili lõpus.

Asi võiks olla sektordiagramm. Välja jätta jupiteri ja saturni andmed. Diagramm võiks liikuda sektorite kaupa. Liikumine peaks toimima automaatselt ja kui diagramm on animeeritud, siis ootama kasutaja poolset sekkumist.

# Lisada taust, mis oleks avaslaidil teistest erinev

Viimasele slaidile lisada "nupp", millele vajutus võimaldaks tagasi pöörduda avaslaidile

## Muud lahendused ideed oma äranägemise järgi

#### Lisaks

- Paigaldada nupud igale slaidile, mis võimaldaks pöördumist suvalisele slaidile.
- Jagada tabel kaheks osaks- "suured planeedid" ja "väikesed planeedid". Suured planeedid linkida Powerpointi, väikesed planeedid asetada tavalise tabelina.
- Paigaldada lõpuslaidile hüperlink Wordi dokumendile, kus asuvad kõik andmed.
- Lisada järgnev tekst: Maa kaugus päikesest on võrdne 3 2  $\frac{15000000000}{2}$  km.